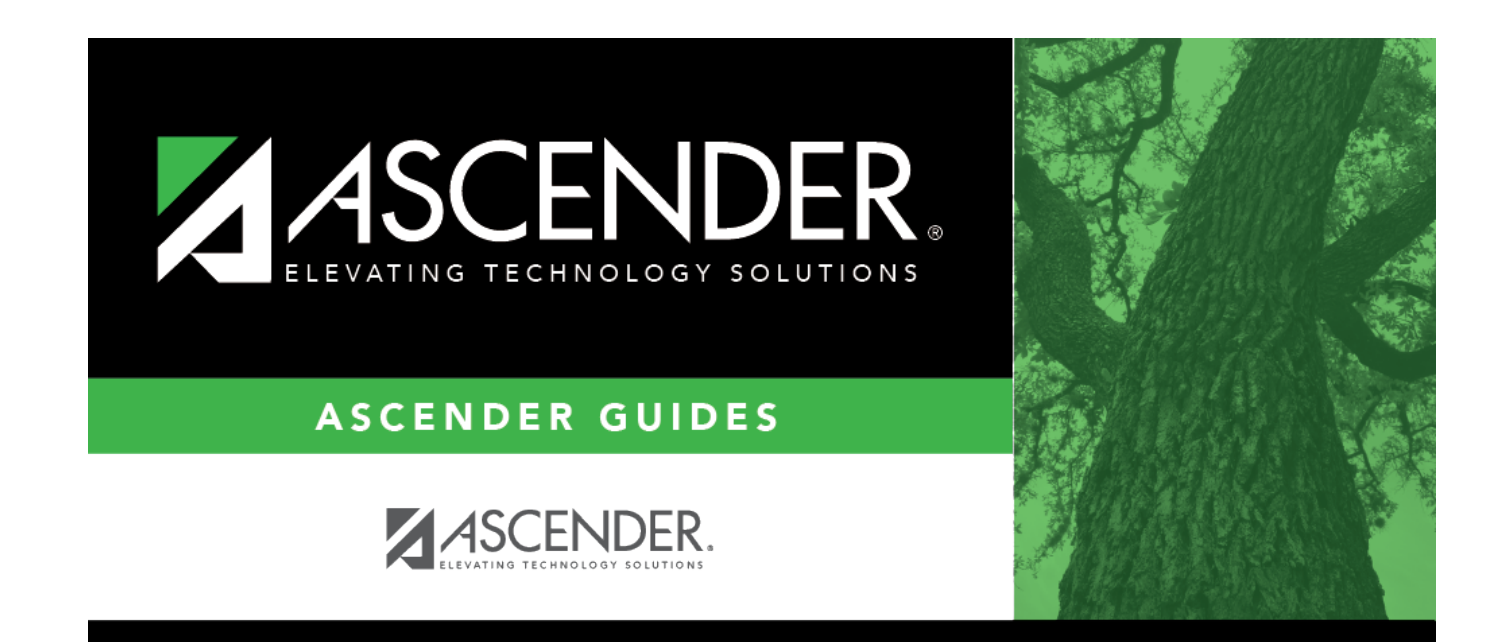

# **Posting Codes**

## **Table of Contents**

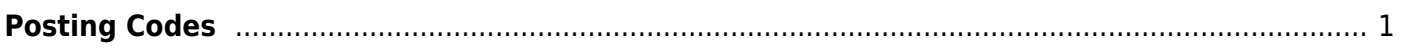

# <span id="page-4-0"></span>**Posting Codes**

#### *Attendance > Maintenance > District > Posting Codes*

This page allows you to maintain a list of district-level attendance posting codes that are used at all campuses when a student is absent from school to indicate the reason for the student's absence.

Any changes or deletions to the table should be made before the start of the school year.

### **Update data:**

Existing attendance posting codes are displayed in order by posting code.

❏ Click **+Add**, or press ALT+1.

A blank row is added to the grid.

**NOTE:** When using ALT+1 to add a row, you must press the 1 key on the keyboard, not the 1 key on the numeric keypad.

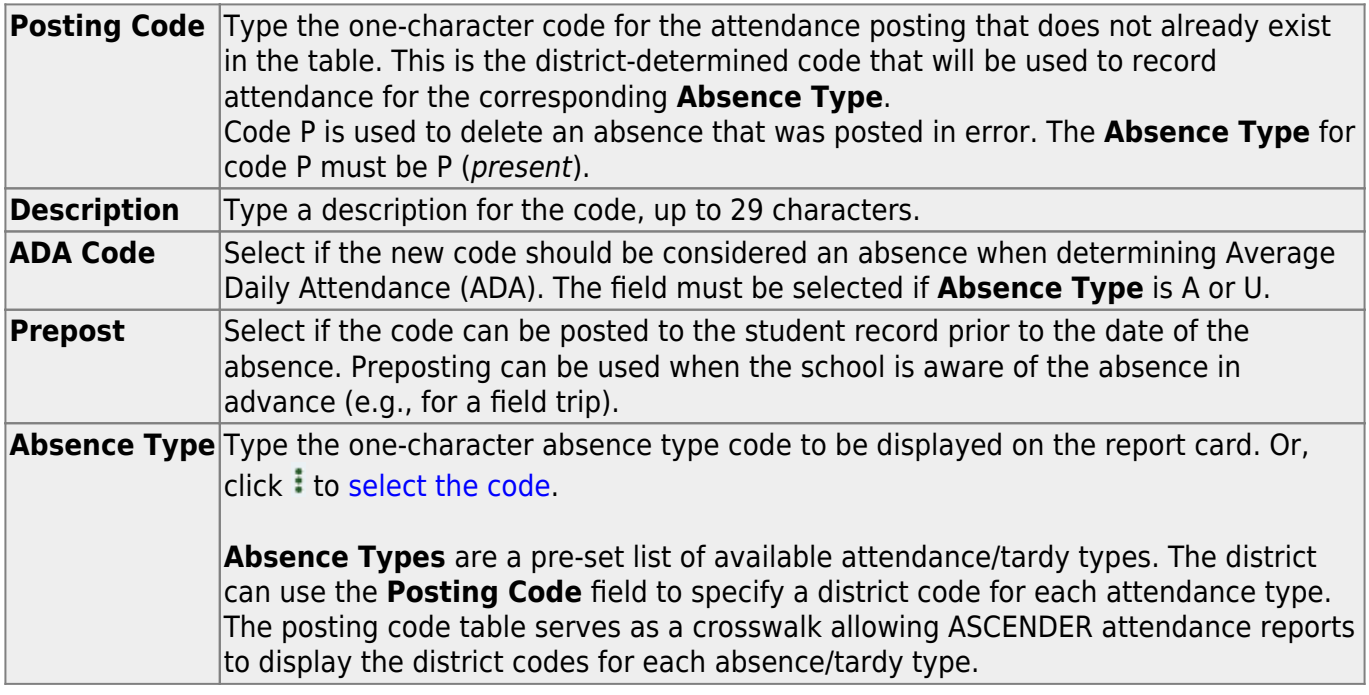

### ❏ Click **Save**.

❏ To update data for a posting code, type over the existing data and save.

You cannot update a code. To change a code, you must delete and re-enter the code and description.

### **Other functions and features:**

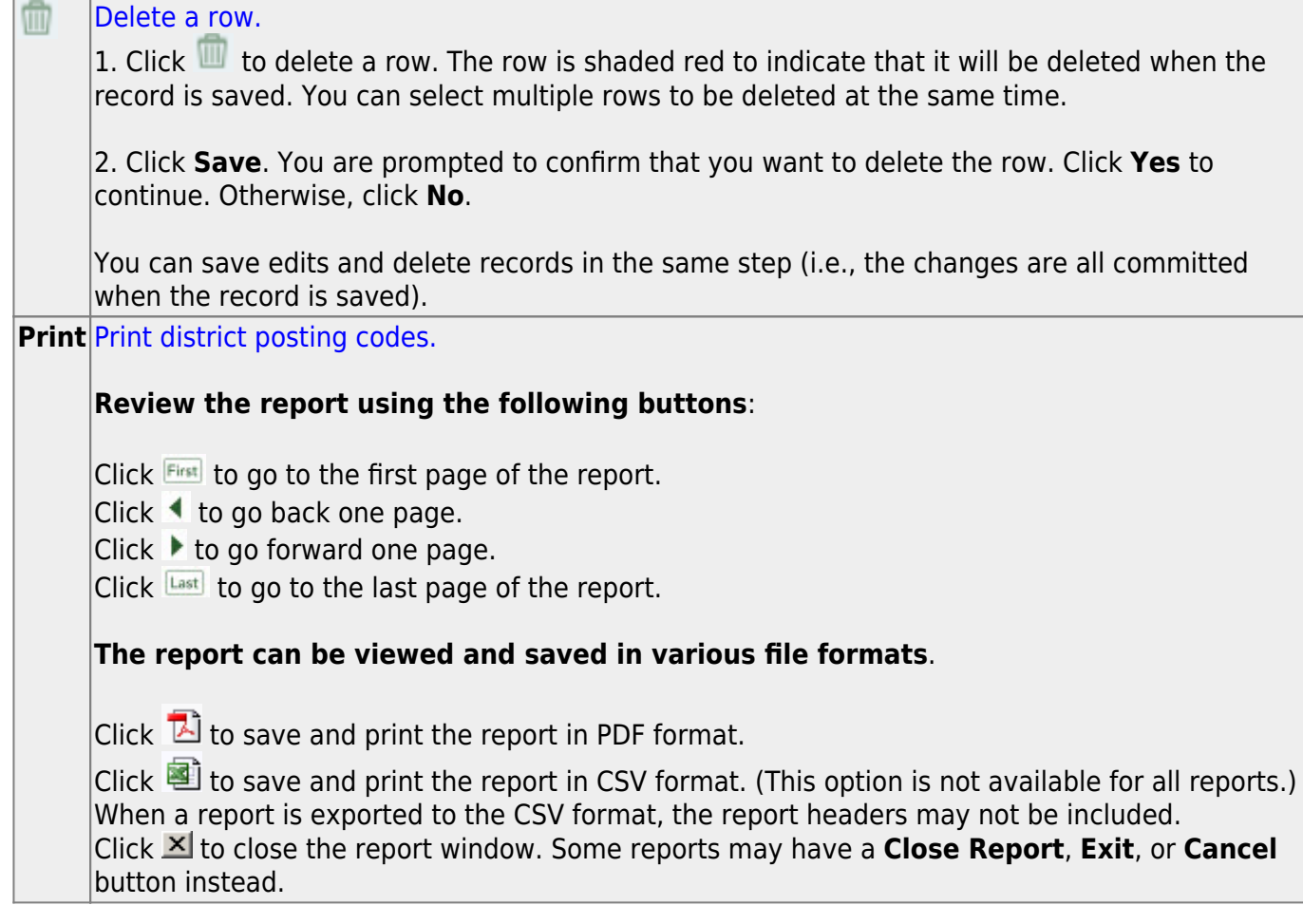

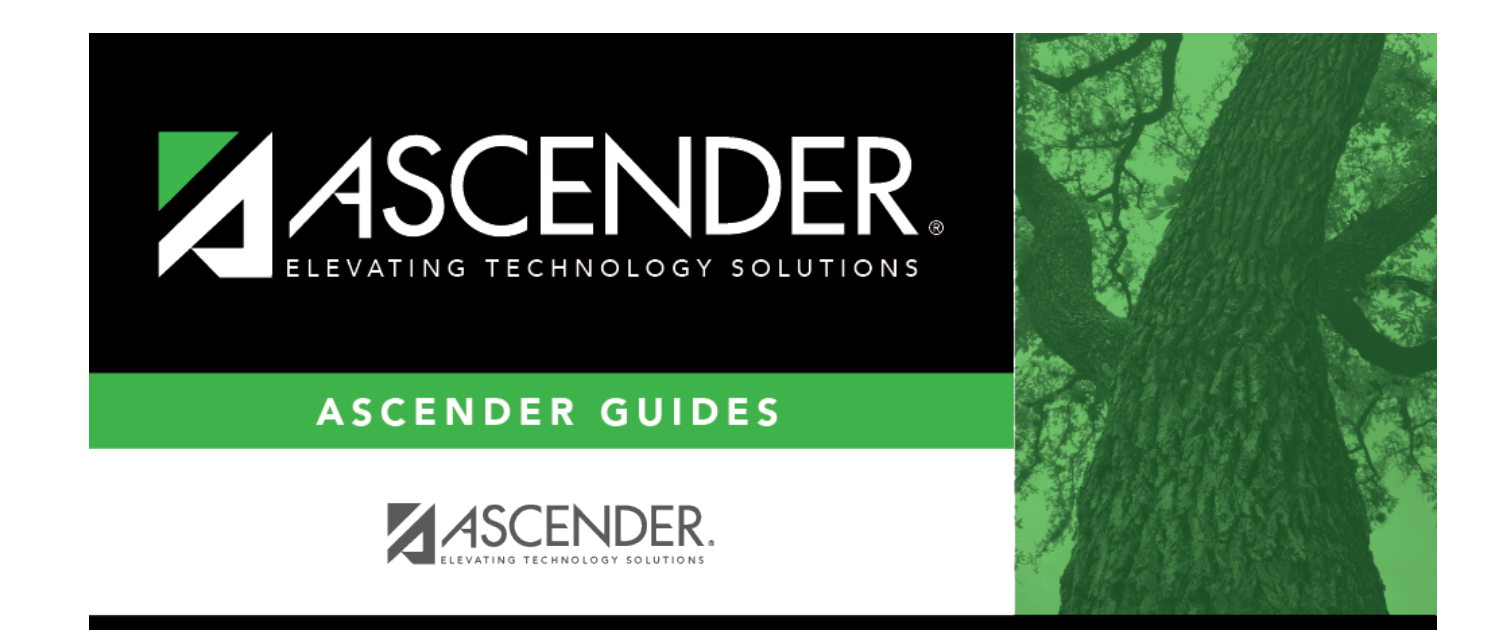

# **Back Cover**